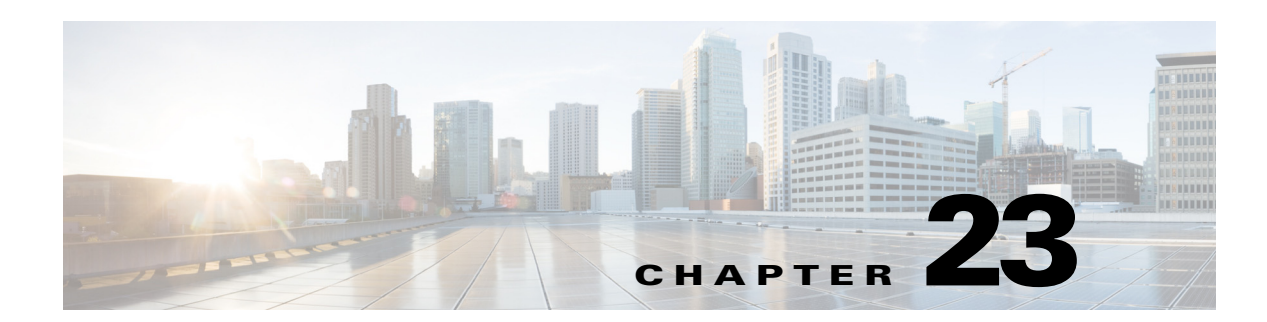

# **Registering Cisco Unity Express Endpoints to Cisco Unified Messaging Gateway**

This section describes Cisco Unity Express endpoints, covering principally the new commands in Cisco Unity Express 3.1 to enable endpoints of this type to autoregister with Cisco Unified Messaging Gateway (UMG).

Endpoints running Cisco Unity Express 3.0 or earlier do not support autoregistration. They must be manually configured on Cisco UMG.

The section contains the following topics:

- **•** [Overview of the Autoregistration Process, page 1](#page-0-0)
- **•** [Configuring Autoregistration with Cisco UMG, page 2](#page-1-0)
- **•** [Manually Registering a Cisco Unity Express Endpoint, page 6](#page-5-0)
- **•** [Verifying the Registration Status of a Cisco Unity Express Endpoint, page 12](#page-11-0)
- **•** [Enabling or Disabling Remote Lookup, With or Without TUI Confirmation, page 14](#page-13-0)
- **•** [Viewing Cached and/or Configured Network Locations, page 14](#page-13-1)
- **•** [Refreshing Locations, page 15](#page-14-0)
- **•** [Setting the Expiration for Cached Locations, page 15](#page-14-1)
- [Overloading a NAT Device: the Consequences for Endpoints, page 15](#page-14-2)

## <span id="page-0-0"></span>**Overview of the Autoregistration Process**

The purpose of autoregistration is for Cisco UMG to automatically "discover" a legitimate Cisco Unity Express 3.1 endpoint.

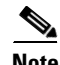

**Note** Currently, the only type of endpoint that can autoregister is Cisco Unity Express 3.1. In the current section, the term 'endpoint' refers exclusively to that type of endpoint, unless otherwise specified.

A messaging gateway discovers whether an endpoint is legitimate by attempting to validate the shared secret information in the autoregistration message sent by the endpoint. Successful validation ensures that VPIM messages can only be exchanged between trusted peers.

The autoregistration process starts after the endpoint boots up. An appropriately configured endpoint is enabled to autoregister and it has the following information:

- **•** The location-id and IP address or domain name of its primary (and where applicable, its secondary) messaging gateway
- **•** Registration ID and password that the messaging gateways will be expecting.
	- **–** The instructions for configuring this ID and password on Cisco UMG are given in the *[Cisco UMG 1.0 CLI Administrator Guide](http://www.cisco.com/en/US/docs/voice_ip_comm/umg/rel1_0/administrator/guide/TaskSeq.html)*.
	- **–** The instructions for configuring this ID and password on Cisco Unity Express 3.1 are given below, in ["Configuring Autoregistration with Cisco UMG" on page 2.](#page-1-0)

Beginning the process, the endpoint sends registration requests to both the primary Cisco UMG and the secondary messaging gateway in that order, if a secondary is configured. In the registration message is information about itself, such as its own location ID, broadcast ID, and so on. If the primary messaging gateway encounters configuration problems during registration (for example, a missing location-id), the process will fail, and the endpoint will not try to register with the secondary messaging gateway. If the problems are of a different nature (for example, connectivity problems) the endpoint will go ahead and try to register with the secondary messaging gateway.

When the endpoint autoregisters, the messaging gateway adds the endpoint to a trusted endpoints table and the endpoint is then allowed to send and receive VPIM messages to and from the messaging gateway with which it has registered, as well as to retrieve remote user information.

Automatic directory information exchange takes place a couple of minutes after registration, thereby enabling the messaging gateway to learn about the endpoint's properties.

Endpoints of the types Cisco Unity Express 3.0 or earlier, Cisco Unity, and Avaya Interchange do not support autoregistration, so they must be individually provisioned from messaging gateways. Instructions for doing this are given in the *[Cisco UMG 1.0 CLI Adminstrator Guide](http://www.cisco.com/en/US/docs/voice_ip_comm/umg/rel1_0/administrator/guide/Config.html#wpxref90369)*. An endpoint running Cisco Unity Express 3.1 that is not enabled to autoregister will be treated the same as these other types of endpoint.

# <span id="page-1-0"></span>**Configuring Autoregistration with Cisco UMG**

An endpoint running Cisco Unity Express 3.1 or later can autoregister with Cisco Unified Messaging Gateway. This means that when the endpoint comes online, it seeks out its messaging gateways (both primary and secondary, if configured) and registers itself. The alternative - manual provisioning (as opposed to autoregistration) - entails configuring all relevant details of each endpoint on its messaging gateway. This is the only option available to endpoints not running Cisco Unity Express 3.1.

After the messaging gateway authorizes the endpoint, it exchanges directories with its peers so that the whole system becomes aware that this endpoint is now online. Once you have enabled autoregistration, any time either the endpoint or the messaging gateway goes offline, the endpoint will re-register automatically as soon as both come back online.

Before enabling autoregistration, you must first specify the primary and then the secondary messaging gateway access information. Only after this do you enable autoregistration. Issuing these commands causes the profile(s) for the messaging gateways to be stored in the running configuration on Cisco Unity Express 3.1.

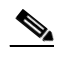

**Note** The endpoint cannot autoregister until you issue the **messaging-gateway registration** command.

Ι

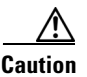

**Caution** You must copy the configurations to the startup-config to make them persistent.

Save the configuration to the startup config by using the **write** command.

### **SUMMARY STEPS**

 $\Gamma$ 

- **1. config t**
- **2. messaging-gateway registration**
- **3. messaging-gateway primary** *location-id umg-ip-addr* [ **port** *umg-port* ]
- **4. username** *umg-reg-id* **password** *encryption-level umg-passwd*
- **5.** (Optional) **retry-interval** *retry-interval*]
- **6. end**
- **7.** (Optional) **messaging-gateway secondary** *location-id umg-ip-addr* [ **port** *umg-port* ]
- **8.** (Optional) **username** *umg-reg-id* **password** *encryption-level umg-password*
- **9.** (Optional) **retry-interval** *retry-interval*]
- **10. end**
- **11.** end
- **12.** show messaging-gateway

 $\mathsf I$ 

### *REVIEW DRAFT - CI SCO CONFIDENTIAL*

## **DETAILED STEPS**

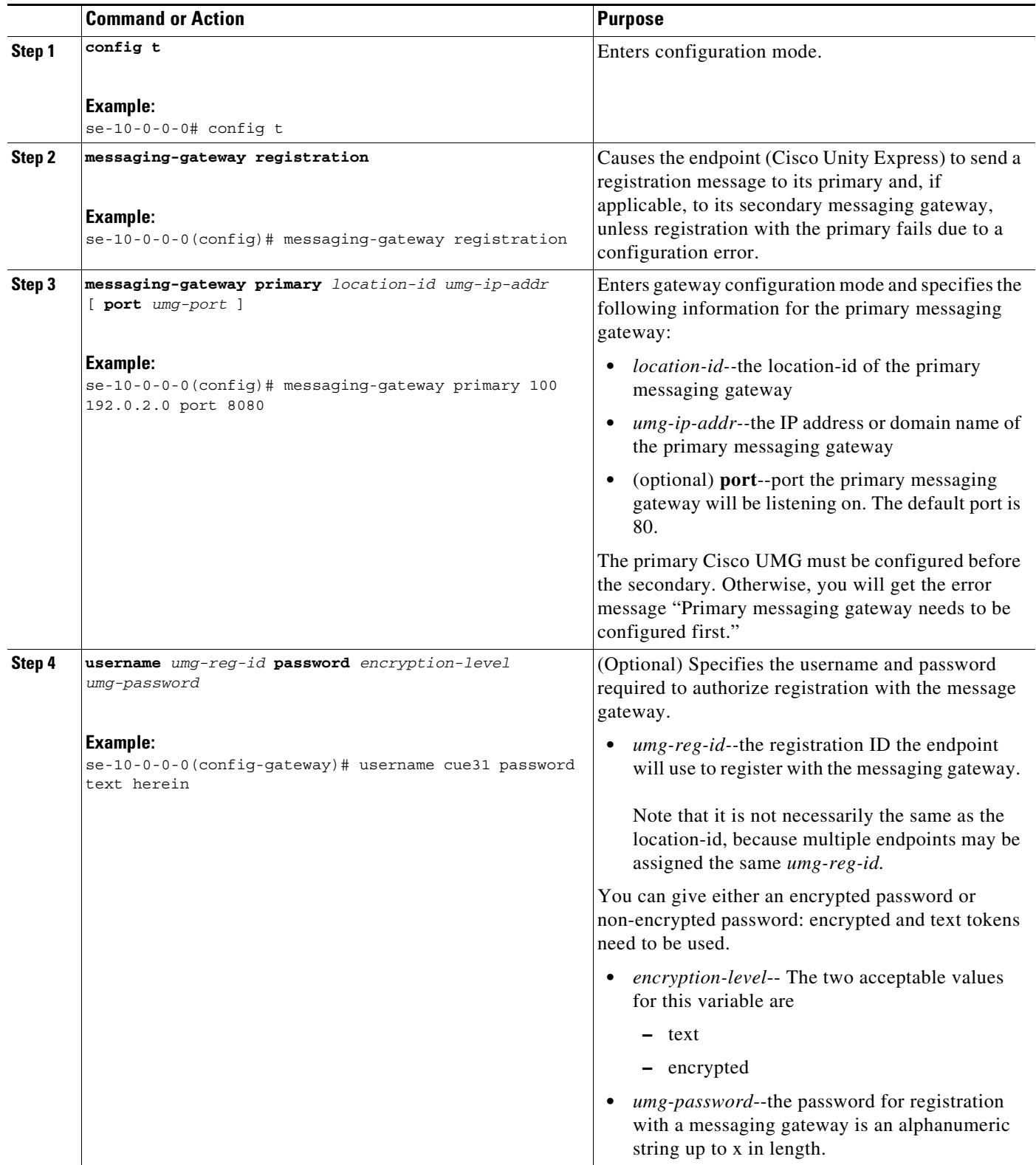

a l

 $\mathbf{I}$ 

## *REVIEW DRAFT - CI SCO CONFIDENTIAL*

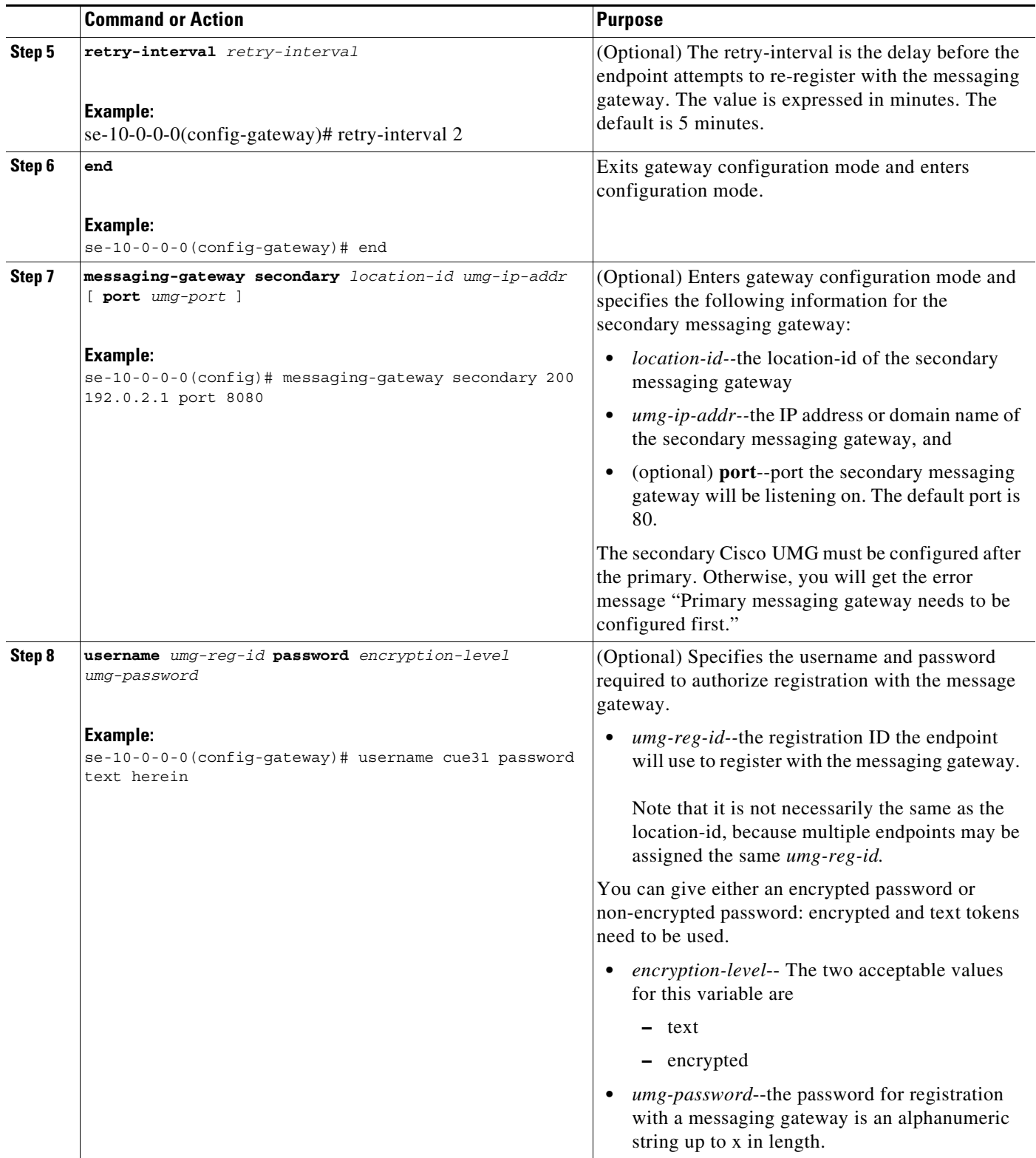

 $\blacksquare$ 

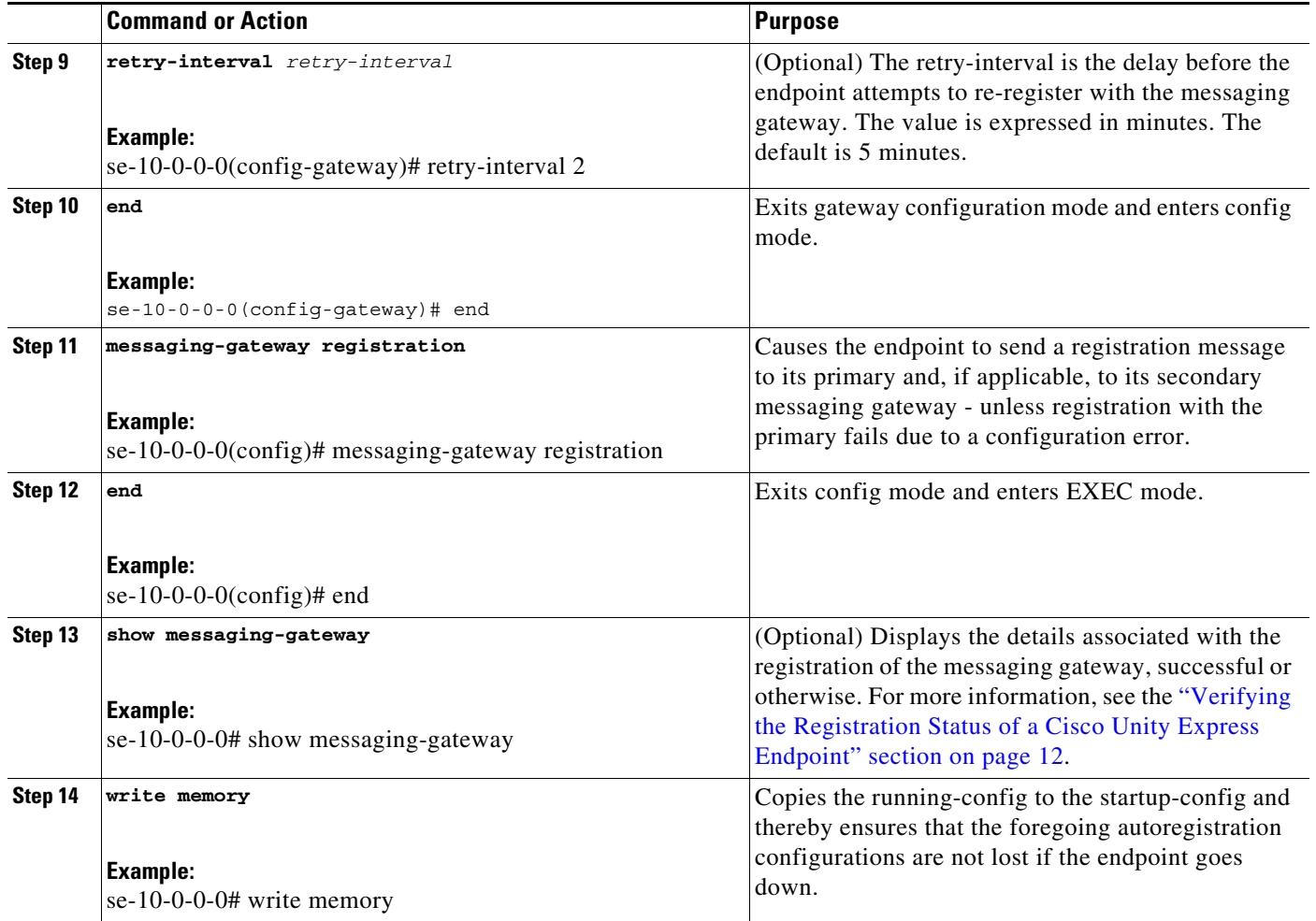

### **Example**

The following commands on a Cisco Unity Express 3.1 endpoint set it up to autoregister with Cisco UMG, and then enable autoregistration and finally write the configuration to startup-config.

```
se-10-0-0-0# config t
se-10-0-0-0(config)# messaging-gateway primary 100 192.0.2.0 port 8080 
se-10-0-0-0(config-gateway)# username cue31 password text herein
se-10-0-0-0(config-gateway)# retry-interval 2
se-10-0-0-0(config-gateway)# end
se-10-0-0-0(config)# messaging-gateway secondary 200 192.0.2.1 port 8080
se-10-0-0-0(config-gateway)# username cue31 password text herein
se-10-0-0-0(config-gateway)# retry-interval 2
se-10-0-0-0(config-gateway)# end
se-10-0-0-0(config)# messaging-gateway registration
se-10-0-0-0(config)# end
se-10-0-0-0# write memory
```
# <span id="page-5-0"></span>**Manually Registering a Cisco Unity Express Endpoint**

If you want to add a Cisco Unity Express endpoint to your Cisco UMG system, and it is either

Ι

- running Cisco Unity Express 3.0 or earlier, or
- **•** you want to avoid autoregistration activity with an endpoint running Cisco Unity Express 3.1,

you must manually provision it from Cisco UMG. First configure the endpoint, then provision it on Cisco UMG.

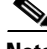

**Note** You need to perform these steps only if the endpoint has never undergone initial configuration - if the endpoint is already in operation, you will already have done all this. In that case, there is nothing left to do on the endpoint.

### **SUMMARY STEPS**

 $\mathbf I$ 

- **1. config t**
- **2. network location-id** *number*
- **3.** (Optional) **name** *location-name*
- **4.** (Optional) **abbreviation** *name*
- **5. email domain** *domain-name*
- **6. voicemail phone-prefix** *digit string*
- **7.** (Optional) **voicemail extension-length** *number* [**min** *number* | **max** *number*]
- **8.** (Optional) **voicemail vpim-encoding** {**dynamic** | **G711ulaw** | **G726**}
- **9.** (Optional) voicemail spoken-name
- **10.** end

Repeat Steps 2 through 10 for each remote location.

- **11. network local location-id** *number*
- **12.** end
- **13. show network locations configured**
- **14. show network detail location-id** *number*
- **15. show network detail local**
- **16. show network queues**

 $\mathsf I$ 

### *REVIEW DRAFT - CI SCO CONFIDENTIAL*

### **DETAILED STEPS**

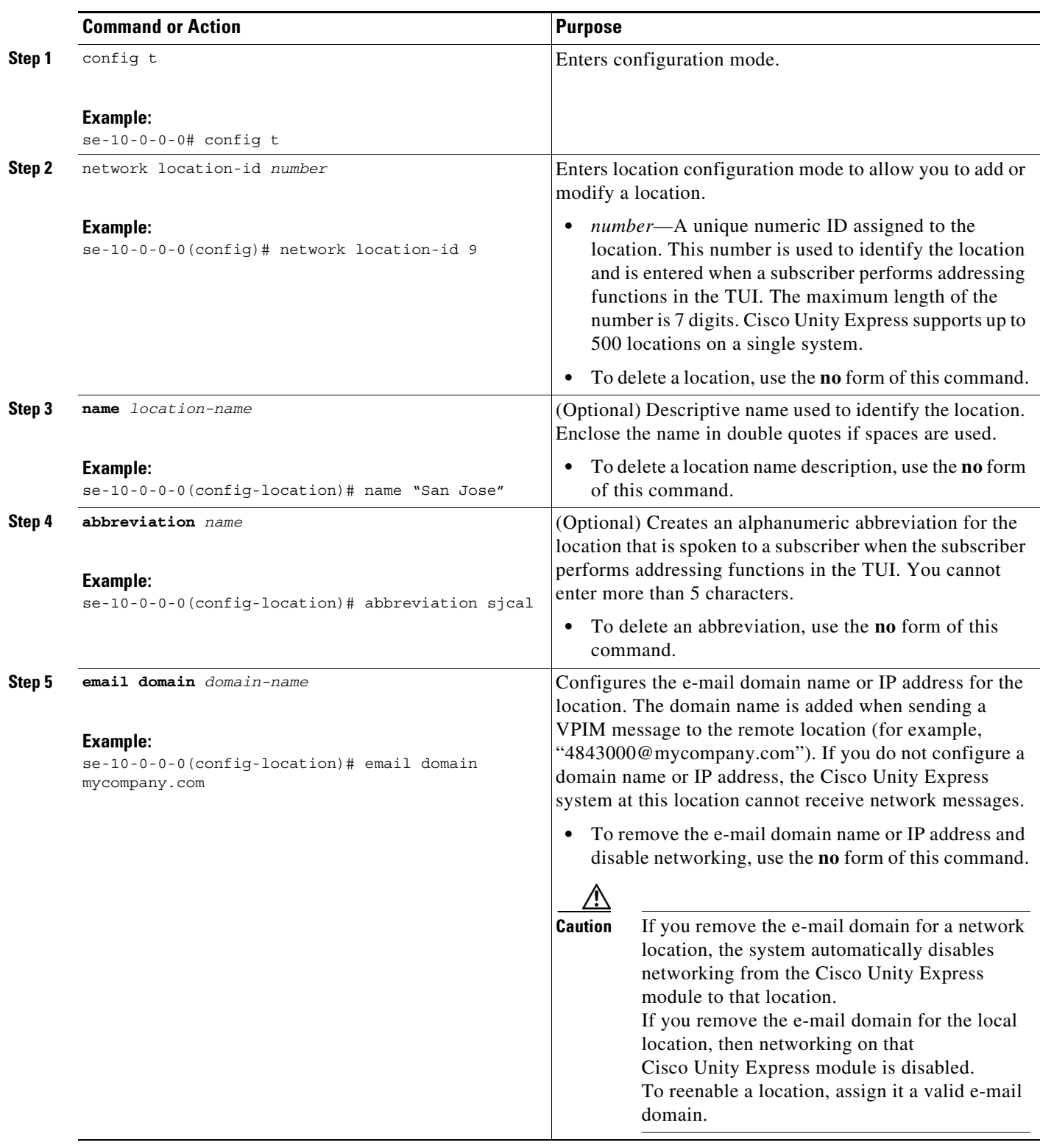

a l

 $\mathbf{I}$ 

## *REVIEW DRAFT - CI SCO CONFIDENTIAL*

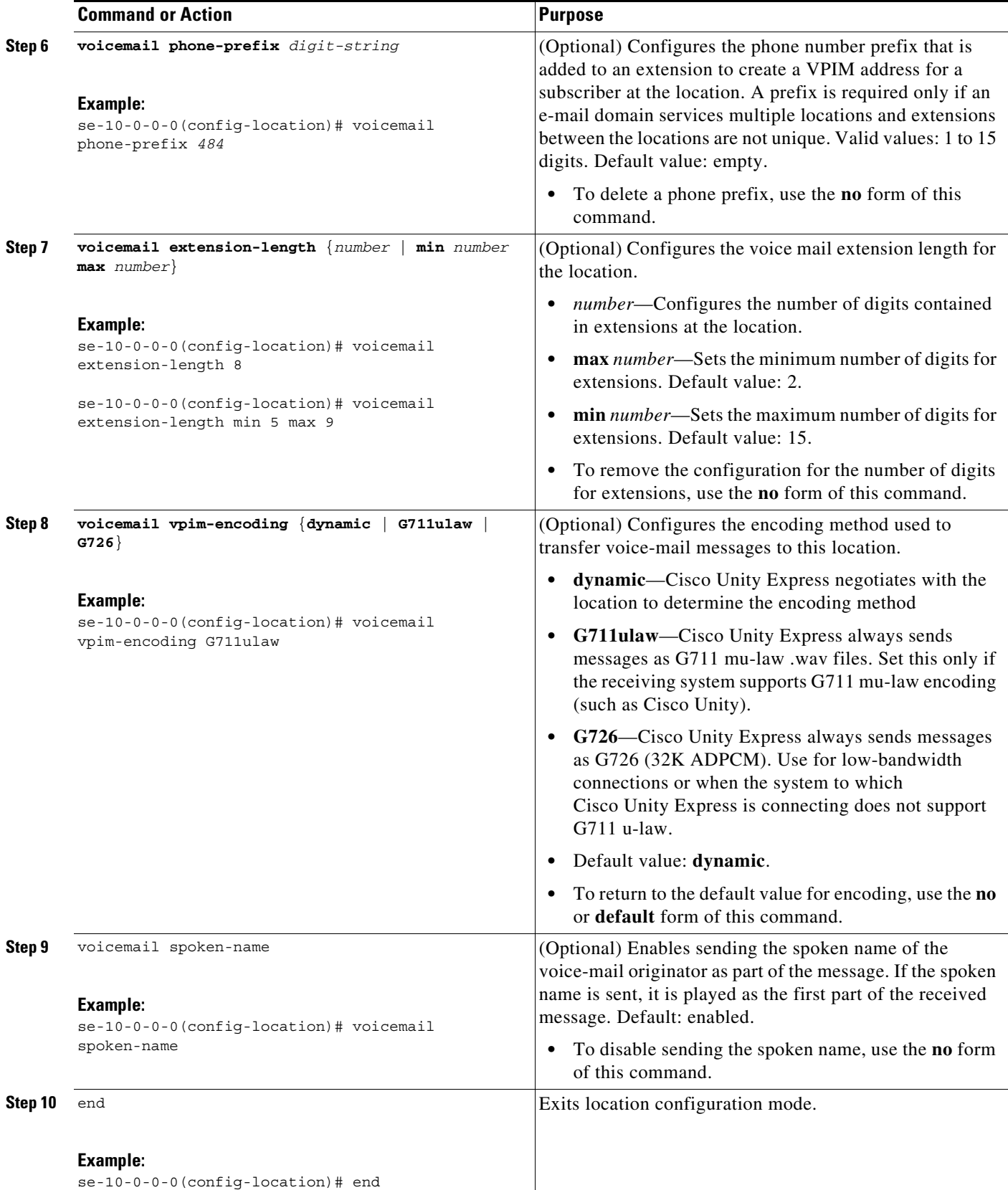

П

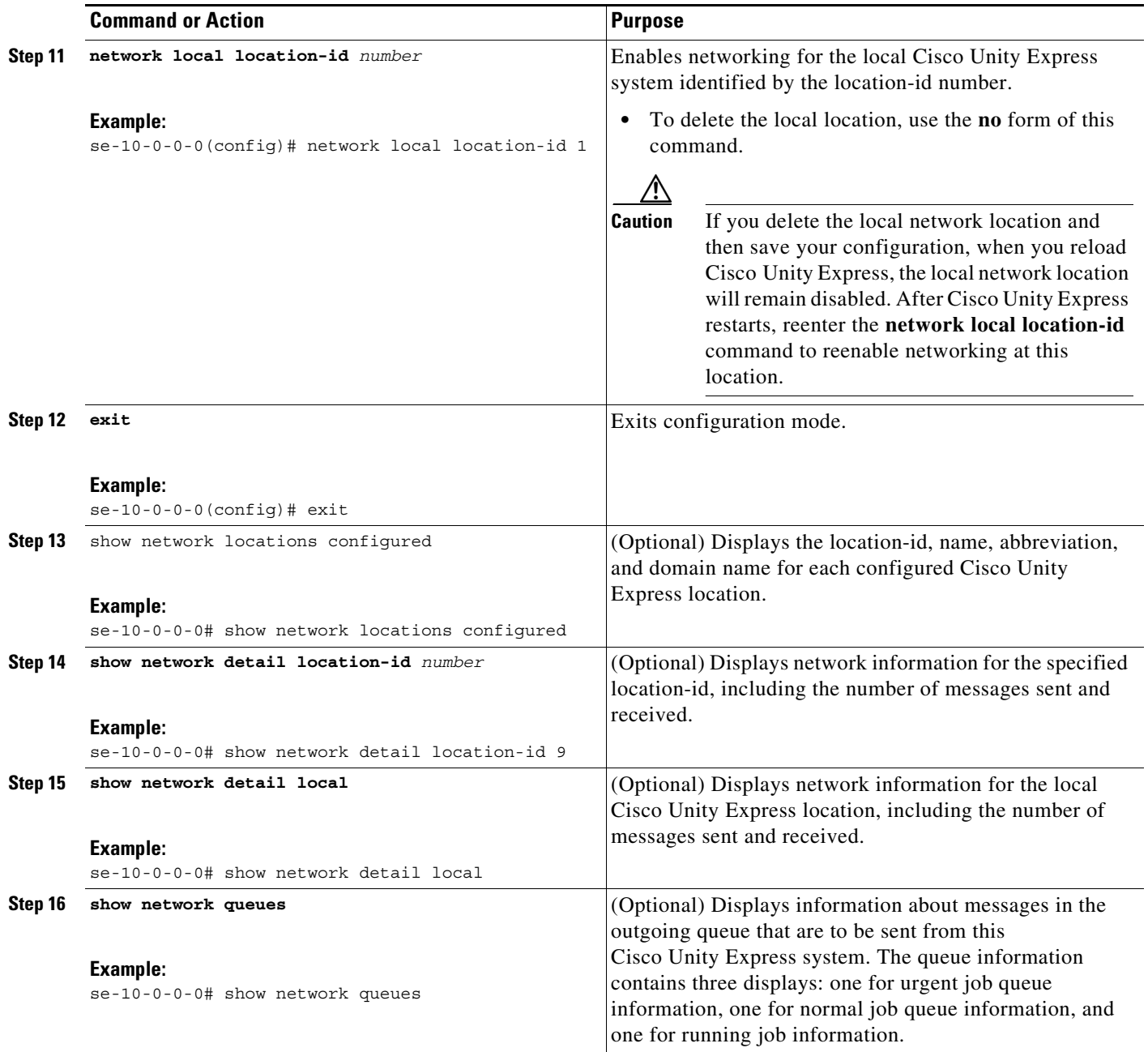

## **Examples**

The following examples illustrate the output from the **show network** commands on company Mycompany's call control system in San Jose with remote voice-mail provided by six remote Cisco Unity Express sites.

 $\mathsf I$ 

se-10-0-0-0# **show network locations**

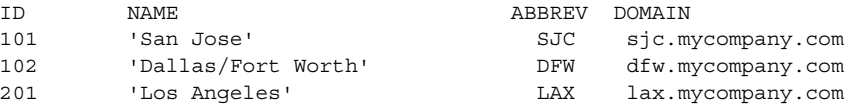

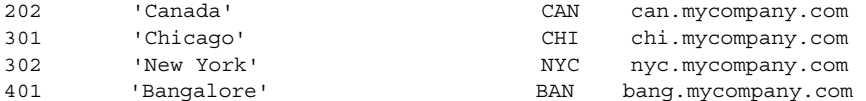

#### se-10-0-0-0# **show network detail location-id 102**

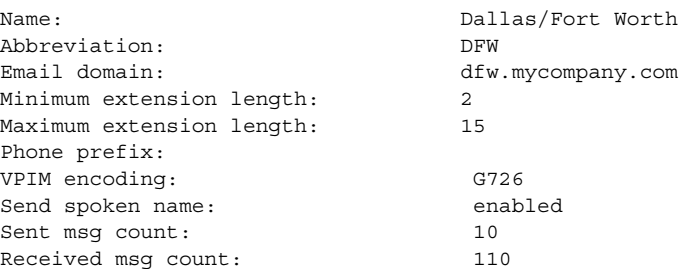

se-10-0-0-0# **show network detail local**

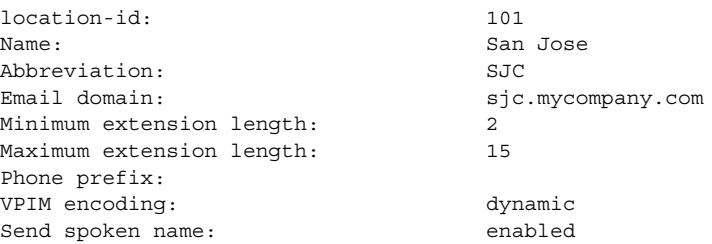

The following example illustrates output from the **show network queues** command. The output includes the following fields:

**•** ID—Job ID.

Running Job Queue

 $\Gamma$ 

- Retry—Number of times that Cisco Unity Express has tried to send this job to the remote location.
- **•** Time—Time when the job will be resent.

se-10-0-0-0# **show network queues** 

```
=================
ID TYPE TIME RETRY SENDER RECIPIENT
107 VPIM 06:13:26 20 jennifer 1001@sjc.mycompany.com
106 VPIM 06:28:25 20 jennifer 1001@sjc.mycompany.com
Urgent Job Queue
=================
ID TYPE TIME RETRY SENDER RECIPIENT<br>123 VPIM 16:33:39 1 andy 9003@lax.mycompany.com
123 VPIM 16:33:39 1 andy
Normal Job Queue
=================
ID TYPE TIME RETRY SENDER RECIPIENT
122 VPIM 16:33:23 1 andy 9001@lax.mycompany.com
                         andy 9003@lax.mycompany.com<br>
andy 9002@lax.mycompany.com<br>
9004@lax.mycompany.com
125 VPIM 16:34:57 1 andy
126 VPIM 16:35:43 1 andy
```
After performing on the endpoint the steps just listed, on the Cisco UMG that is to be the endpoint's primary messaging gateway, manually provision the endpoint by following the instructions given in the *[Cisco UMG 1.0 CLI Adminstrator Guide](http://www.cisco.com/en/US/docs/voice_ip_comm/umg/rel1_0/administrator/guide/Config.html#wpxref90369)*.

Register the endpoint by issuing the Cisco UMG command *location-id* **cue enabled** (fully described in the *[Cisco UMG 1.0 CLI Adminstrator Guide](http://www.cisco.com/en/US/docs/voice_ip_comm/umg/rel1_0/administrator/guide/Config.html#wpxref90369)*) on the endpoint's primary messaging gateway.

On that messaging gateway, verify that the endpoint is registered to it by using the command **show endpoint local**.

# <span id="page-11-0"></span>**Verifying the Registration Status of a Cisco Unity Express Endpoint**

You can verify whether the current Cisco Unity Express 3.1 or later version endpoint is registered with a messaging gateway, and check all the details associated with the registration - successful or otherwise - by using the **show messaging-gateway** command in Cisco Unity Express EXEC mode.

You can see which Cisco UMGs you have configured as its primary and secondary messaging gateways, with their respective port numbers. Indications in the status column show whether or not the endpoint has registered with the messaging gateway successfully.

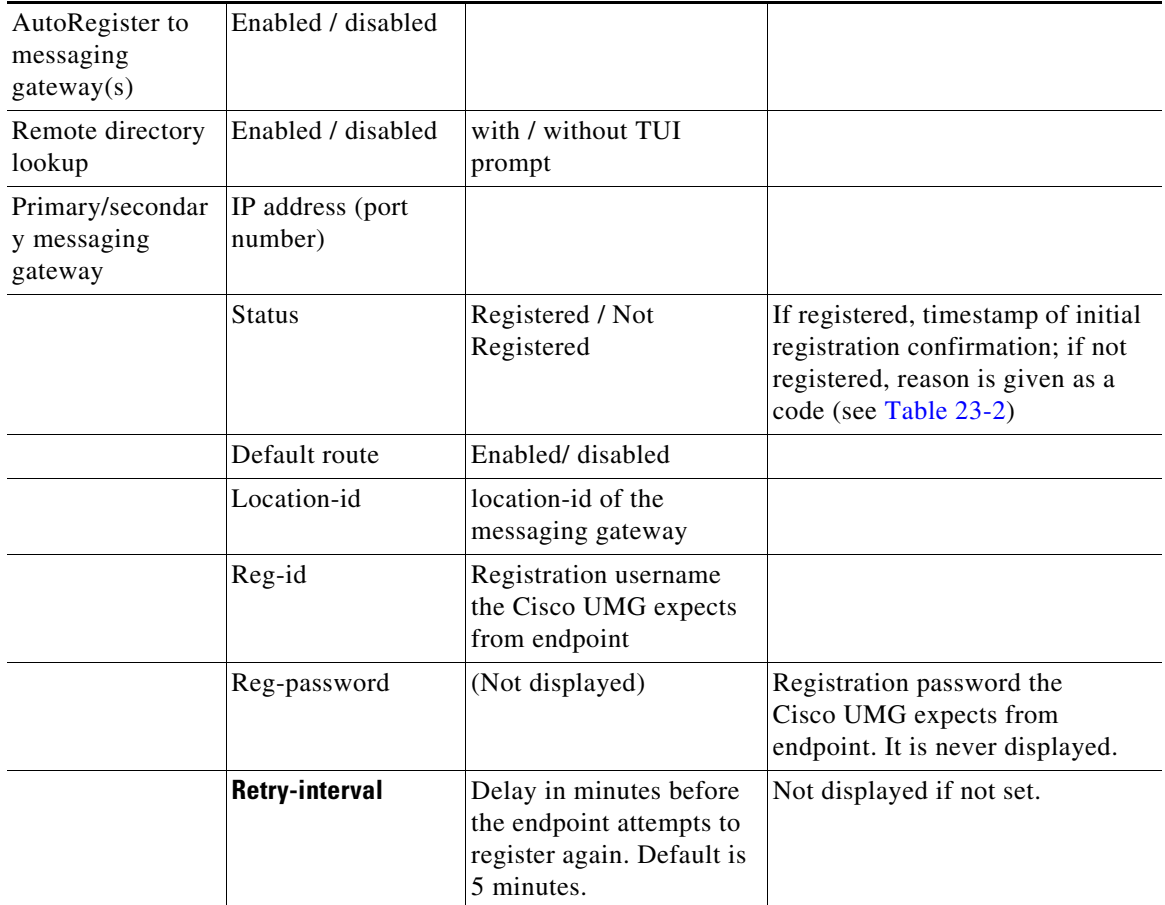

Ι

*Table 23-1 show messaging-gateway Output*

<span id="page-12-0"></span> $\Box$ 

 $\mathbf I$ 

### *REVIEW DRAFT - CI SCO CONFIDENTIAL*

If the endpoint has registered successfully, you will see the date and time of the initial registration in the status column. You can also check the configuration for a default routing destination for a message to a voicemail address that can be resolved by neither Cisco Unity Express nor Cisco UMG. To illustrate: if you give a phone number that cannot be found in a Cisco Unity Express local search or in a Cisco UMG remote lookup, the message will be forwarded to that default route destination.

If the endpoint has not registered successfully, the reason for the failure will be displayed in the status column:

| Code                                    | <b>Meaning</b>                                                                                                    |
|-----------------------------------------|----------------------------------------------------------------------------------------------------|
| Registered                              |                                                                                                    |
| Not registered                          | Autoregistration is not enabled                                                                                                    |
| Not configured                          |                                                                                                    |
| Not registered (general error)          | Autoregistration failed due to an error other than<br>those specified in this table.                                                                                                    |
| Not registered (connection timeout)     | Connection timed out                                                                                                    |
| Not registered (authentication failed)  | Authentication failed                                                                                                    |
| Not registered (link is down)           | Link is down                                                                                                    |
| Not registered (location is forbidden)  | The Cisco Unity Express endpoint with that<br>location-id has been blocked by Cisco UMG and<br>is thus is not allowed to register (for instructions<br>on how to prevent an endpoint from registering,<br>see the Cisco UMG 1.0 CLI Adminstrator Guide. |
| Not Registered (duplicated location)    | The Cisco Unity Express location-id is not<br>globally unique: there is another entity in the<br>system with the same location-id.                                                                                                    |
| Not Registered (invalid configuration)  | General configuration error such as the secondary<br>messaging gateway location ID not being<br>configured on the primary messaging gateway.                                                                                                    |
| Not Registered (manually de-registered) | An intermediate state to indicate manually<br>triggered re-registration, for example, the<br>messaging gateway's access information being<br>updated.                                                                                                   |

*Table 23-2 show messaging-gateway: Status Codes*

The following command on a Cisco Unity Express 3.1 or later version endpoint displays its registration status:

```
se-10-0-0-0# show messaging-gateway
Messaging gateways :
AutoRegister to messaging gateway(s) : Enabled
Remote directory lookup : Enabled (without TUI prompt)
Primary messaging gateway :
        172.18.12.28 (8080)
         Status : Registered (Sun Jun 10 20:35:43 GMT 2007)
         Default route : Disabled
         Location-id : 50000
         Reg-id : umg
         Reg-password : (Not displayed)
```
**Enabling or Disabling Remote Lookup, With or Without TUI Confirmation**

*REVIEW DRAFT - CI SCO CONFIDENTIAL*

Retry-interval : 5 minute(s)

Secondary messaging gateway : Status : Not Configured

# <span id="page-13-0"></span>**Enabling or Disabling Remote Lookup, With or Without TUI Confirmation**

### **Enabling Remote Directory Lookup Without TUI Prompt**

When you enable autoregistration by issuing the **messaging-gateway registration** command on a Cisco Unity Express 3.1 endpoint, you also enable the endpoint to do remote lookup automatically. This includes a short prompt informing subscribers that the lookup may take some time.

### **Enabling Remote Directory Lookup With TUI Prompt**

Enabling the remote directory lookup feature does not also enable the directory lookup confirmation in the TUI flow feature, in which Cisco Unity Express 3.1 gives subscribers the option to do remote lookup if there is no local match. To enable TUI directory lookup confirmation, use the config-mode command **messaging-gateway directory lookup tui-prompt**.

#### **Disabling Remote Directory Lookup**

To have no remote lookup at all, disable it by issuing the **no messaging-gateway directory lookup**  command.

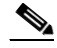

**Note** Disabling the remote directory lookup feature also disables directory lookup confirmation in the TUI flow, and conversely, enabling directory lookup confirmation in the TUI flow will also enable remote directory lookup.

#### **Viewing Status**

To view the status of these features, use the **show messaging-gateway** command, which displays the following output:

Remote directory lookup status:

- **•** No--remote directory lookup is disabled
- **•** Yes--remote directory lookup is enabled
	- **–** Enabled with TUI-prompt--TUI confirmation prompt is enabled
	- **–** Enabled without TUI-prompt--TUI confirmation prompt is disabled.

# <span id="page-13-1"></span>**Viewing Cached and/or Configured Network Locations**

To view a list of all cached remote location entries on Cisco Unity Express 3.1, use the EXEC-mode **show network locations cached** command.

ן

To list all configured remote location entries on Cisco Unity Express 3.1, use the EXEC-mode **show network locations configured** command. This command replaces the old **show network locations** command.

# <span id="page-14-0"></span>**Refreshing Locations**

To manually refresh a cached location entry on Cisco Unity Express 3.1, use the **network location cache refresh** *id* command in EXEC-mode. This command will not generate any response if it is performed successfully. Otherwise, an error message appears.

# <span id="page-14-1"></span>**Setting the Expiration for Cached Locations**

To set the expiration time for a cached location on Cisco Unity Express 3.1, use the **network location cache expiry** *int* command in config-mode. The *int* value stands for number of days. By default, this value is set to 4. The **no** command will set the value back to its default value. The value is persisted by means of the nvgen method. It is not stored in the database.

# <span id="page-14-2"></span>**Overloading a NAT Device: the Consequences for Endpoints**

One endpoint can be configured to get to its primary messaging gateway with complete connectivity if :

- **•** Two Cisco Unity Express endpoints are behind a NAT device that has only one IP address to assign --an overload situation--
- **•** Those endpoints have two different messaging gateways configured as primary messaging gateways,

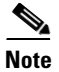

 $\mathbf I$ 

**Note** The other endpoint can only do HTTP-related activities (assuming proper configuration) and not the SMTP activities.

 $\mathsf I$ 

*REVIEW DRAFT - CI SCO CONFIDENTIAL*

a l